зв'язати висновки, зроблені в окремому експерименті, з числом помилок, які будуть допущені в серії досліджень. Цей зв'язок можна виявити, тільки оцінивши доказовість даних за допомогою байєсівського критерію і об'єднавши її з усією наявною інформацією з даного питання.

#### **Список використаних джерел**

1. Єріна А. М. Перевірка статистичних гіпотез як елемент наукового дослідження [Електронний ресурс] / А. М. Єріна – Режим доступу до ресурсу: [https://bit.ly/2z0PDXL.](https://bit.ly/2z0PDXL)

2. Битюков С. И. Применение статистических методов для поиска новой физики на Большом Адронном Коллайдере [Електронний ресурс] / С. И. Битюков, Н. В. Красников. – 2011. – Режим доступу до ресурсу: [https://bit.ly/2xknpH4.](https://bit.ly/2xknpH4)

3. Буре В. М. Байесовский подход [Електронний ресурс] / В. М. Буре, Л. В. Грауэр. – 2013. – Режим доступу до ресурсу: [https://bit.ly/3bWWrEx.](https://bit.ly/3bWWrEx)

4. Goodman S.N. Towards evidence-based medical statistics: 1: The Bayes factor. Ann Intern Med 1999; 130: 1005 – 13.

5. Goodman S.N. Towards evidence-based medical statistics: 1: The P value fallacy. Ann Intern Med 1999; 130: 995—1004.

6. *Goodman S.N.* p-Values, hypothesis tests, and likelihood: implications for epidemiology of a neglected historical debate. Am J Epidemiol 1993; 137: 485 – 96.

7. *Royall R.* Statistical Evidence: A Likelihood Primer. Monographs on Statistics and Applied Probability #71. London: Chapman and Hall; 1997.

8. *Rubin D.* Bayesianly justifiable and relevant frequency calculations for the applied statistician. Annals of Statistics 1984; 12: 1151—72.

# **ADVANTAGES OF THE BAYESIAN APPROACH TO THE TESTING OF STATIC HYPOTHESES**

*Abstract. The article reviewed the Bayesian approach to testing statistical hypotheses and substantiated the main advantages of the Bayesian approach in comparison with the classical (frequency) approach.*

*Keywords: hypothesis, statistical hypotheses, statistical hypotheses testing, Bayes theorem, Bayes factor, Bayesian approach.*

## **Вікторія Удоденко**

## **МЕТОДИКА ВИКОРИСТАННЯ ІКТ ПРИ ВИВЧЕННІ ТРИКУТНИКІВ В КУРСІ ГЕОМЕТРІЇ ОСНОВНОЇ ШКОЛИ**

**Анотація***. У статті йдеться про використання інформаційно-комунікаційних технологій на уроках геометрії в 7-9 класах. Розкрито переваги та недоліки використання ІКТ на уроках. Розповідається на яких етапах уроку які інформаційно-комунікаційні технології доцільно використовувати.*

**Ключові слова***. інформаційно-комунікаційні технології (ІКТ), презентація, тестові технології, GeoGebra.*

*Актуальність дослідження*. На даний момент комп'ютер використовується у всіх галузях, особливо в освітній. Застосування ІКТ на уроці геометрії робить його цікавішим та повчальнішим. На таких уроках в учнів розвивається пізнавальний інтерес та допитливість, підвищується мотивацію до навчання.

*Мета роботи*: розглянути методичні особливості використання інформаційнокомунікаційних технологій при вивченні геометрії в основній школі.

З впровадженням комп'ютеризації в усіх сферах діяльності, людський мозок, а тим паче дитячий краще сприймає новий матеріал за допомогою різноманітних сучасних носіїв інформації. Діти краще сприймають та запам'ятовують отриману інформацію з екранів телебачення, моніторів комп'ютера та з телефонів, ніж з книг та плакатів.

Виходячи з таких особливостей сучасної молоді, вчитель має організовувати навчальний процес за допомогою нових методів подачі інформації [2].

Кожен учень має певні схильності до різних предметів, тому по різному сприймає та засвоює ту інформацію, яка подається на окремому уроці. Раніше вчителям важко було підібрати індивідуальний підхід до учнів. На даний момент за допомогою використання комп'ютерних мереж, перед вчителем відкриваються можливості подавати інформацію таким чином, що кожен учень із захопленням буде її сприймати, в результаті чого буде краще засвоювати поданий матеріал [3].

Важливим завданням є організувати навчальний процес таким чином, щоб дітям було цікаво на уроці, вони могли бачити результати своєї праці та мали можливість обговорювати помилки, яких було допущено, в результаті чого поданий матеріал засвоюється краще. Для вирішення цього питання вчителю необхідно будувати урок таким чином, щоб на ньому поєднувалися традиційні методи навчання з сучасними комп'ютерними технологіями [4].

Коли вчитель готується до уроку, на якому будуть використовуватись ІКТ, він не повинен забувати, що це урок, тобто має бути складений план уроку, який буде відповідати основним дидактичним принципам: науковості, доступності, послідовності та систематичності, диференційованого підходу. При цьому комп'ютер лише доповнює вчителя, а не замінює його.

Використання комп'ютерних технологій на уроках геометрії пришвидшує рівень засвоєння інформації, сприяє розвитку мислення, пам'яті, уваги, розвитку творчої особистості [5].

Використання ІКТ на уроках геометрії має свої переваги та недоліки. До переваг можна віднести:

- завдяки новим формам роботи підвищується мотивація й інтерес до навчання;
- індивідуалізація навчання: кожен учень працює в задовільному для себе режимі;
- скорочення часу вироблення технічних навичок учнів;
- виховання інформаційної культури;
- формування вмінь та навичок для здійснення творчої діяльності;
- застосування в навчальній діяльності комп'ютерного моделювання реальних процесів;
- забезпечення навчання матеріалами із віддалених баз даних, використовуючи засоби телекомунікацій [3];
- розвиток дистанційного навчання.
- Серед недоліків використання ІКТ на уроках геометрії можна виділити такі:
- часткова відсутність розвитку мовлення, писемної та графічної культури учнів;
- наявність знань комп'ютерної програми самого вчителя;
- відсутність емоційності діалогу з програмою;
- не достатня кількість комп'ютерів та комп'ютерного часу для всіх учнів;
- подання навчального матеріалу, як правило, в умовній, надто стиснутій та одноманітній формі;
- обмеження контролю знань кількома формами тестами або програмованим опитуванням;
- учні часто відволікаються від уроку (грають ігри, дивляться фільми і т.і.).

На уроках геометрії можна використовувати різноманітні інформаційнокомунікаційні технології. Найефективнішим буде використовувати різні технології на окремих етапах вивчення геометрії.

На етапі пояснення нового матеріалу найдоцільніше використовувати комп'ютерні презентації. Для використання презентацій на уроках геометрії достатньо лише наявність

комп'ютера та проектора. Її можна створити в програмі PowerPoint. За наявності практики можна швидко створити презентацію на урок. Презентації є великим помічником для вчителя, адже йому не потрібно буде на уроці зображати рисунки, що значно зекономить час [3]. Креслення на дошці не зрівняється з зображенням на екрані, адже в презентації рисунки будуть більш чіткими та яскравими. При поясненні нового матеріалу вчитель буде використовувати анімаційні слайди, які будуть супроводжувати інформацію, яку доносить вчитель. Використання презентацій на уроках геометрії значно полегшує працю вчителя, допомагає йому унаочнити матеріал, викликає позитивні емоції в учнів під час сприйняття матеріалу.

На скільки б не цікавим для учнів був урок, буде цікавіше, коли поданий матеріал подавати зі звуком, у кольорах та іншими ефектами. Під час пояснення нової теми за допомогою презентації вчитель може не робити записів на дошці, в результаті чого він матиме більше часу на закріплення матеріалу.

Наприклад, можна зробити презентацію на урок пояснення нового матеріалу в 7 класі на тему «Трикутник і його елементи. Висота, бісектриса і медіана трикутника». На першому слайді буде розміщена тема та епіграф уроку(рис. 1).

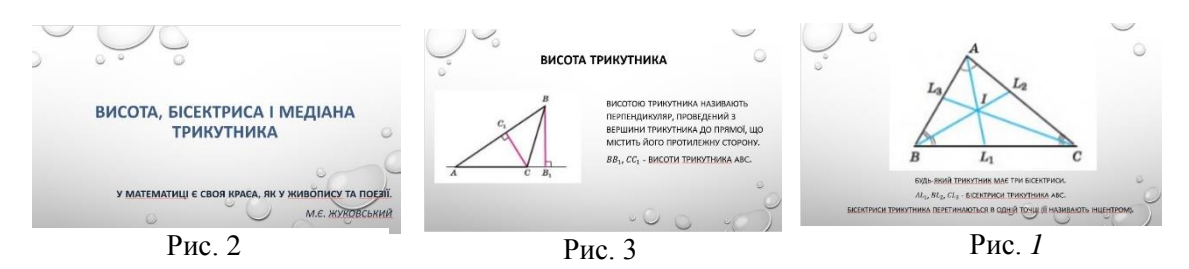

Далі, на 2 слайді, буде означення висоти та зображення трикутника з проведеною висотою (рис. 2). Варто також наголосити, що для кожного виду трикутника висоти будуть мати різне положення. В гострокутному трикутнику всі три висоти знаходяться всередині трикутника. В прямокутному трикутнику висоти, що виходять з гострих кутів є сторонами трикутника. А в тупокутному трикутнику, висота, що виходить з вершини тупого кута буде лежати всередині трикутника, а дві інші висоти поза цим трикутником.

На наступних слайдах будуть міститись теоретичні відомості про бісектрису трикутника та показані приклади бісектрис на рисунку (рис. 3).

Отже, за допомогою використання презентацій на уроках геометрії можна підвищити рівень пізнавальної діяльності учнів, ефективність засвоєння даної теми. На уроках, де використовуються комп'ютерні презентації також не варто забувати про роботу в зошиті. Основні теорію варто записувати як на звичайних уроках. Презентація повинна лише допомагати вчителю в проведенні уроку, а не цілком замінити його.

На етапі розв'язування задач доцільним є використання інтерактивної дошки. Інтерактивна дошка – це сенсорний екран, приєднаний до комп'ютера, зображення з якого передає на дошку проектор [5]. За допомогою інтерактивної дошки реалізується такий принцип навчання, як наочність. Всі дії, які можна робити на звичайному комп'ютері також можна виконувати на інтерактивній дошці. Використовуючи інтерактивну дошку на уроках геометрії вчитель підтримує постійний контакт з класом та значно заощаджує час.

Завдання на побудову, наприклад у трикутнику провести висоти, медіани чи бісектриси, можна виконувати в GeoGebra, при цьому використовуючи інтерактивну дошку. GeoGebra – це геометричне середовище, в якому можна створювати креслення на уроках геометрії, особливо для побудови циркулем та лінійкою [2].

На етапі контролю та перевірки знань доцільно використовувати тестові технології.

За допомогою тестових завдань можна за короткий час перевірити рівень володіння матеріалом учнів, діагностувати помилки, які допускають учні при вивченні даної теми [7]. Створювати тести можна за допомогою сервісів. Ось деякі з них: GOOGLE ФОРМИ, АЙРЕН, MYTEST, МАЙСТЕР-ТЕСТ, EASYQUIZZY.

Google Forms – безкоштовний ресурс за допомогою якого можна створювати різноформатні завдання (наприклад, з кількома або одним варіантом відповіді), потрібно лише мати Google акаунт. Також можна додавати відео та зображення, зберігати та форматувати документи, в яких містяться результати тестування [1].

Айрен – програма для створення тестів. В ній можна створювати завдання різних типів: де потрібно вводити відповіді з клавіатури, вибрати один чи декілька варіантів відповідей, встановити відповідність. Результати тестування будуть відображатись на вчительському комп'ютері [1].

МАЙСТЕР-ТЕСТ – інтернет-сервіс, за допомогою якого можна створювати онлайн тести, які можна скачати на комп'ютер та проходити без підключення до Інтернету [1].

EASYQUIZZY – сервіс для створення тестів, вартість якого приблизно 200 грн.

Тести, створені в EASYQUIZZY можуть запускатися на будь-якому комп'ютері без додаткових програм як окремі файли [1].

MYTEST – безкоштовна програма, в якій можна створювати завдання семи типів:

1. Завдання, в яких потрібно обрати одну правильну відповідь.

2. Завдання, в яких потрібно обрати декілька правильних відповідей.

3. Завдання, в яких потрібно встановити порядок проходження.

4. Завдання, в яких потрібно встановити відповідність.

5. Завдання, в яких потрібно самостійно ввести число.

6. Завдання, в яких потрібно самостійно ввести текст.

7. Завдання, в яких потрібно обрати місце на зображенні.

В MYTEST можна розробити, наприклад, такий тест з теми «Трикутники» для учнів 7 класу для перевірки рівня знань учнів.

1. Як називається відрізок, що сполучає вершину трикутника із серединою його протилежної сторони?

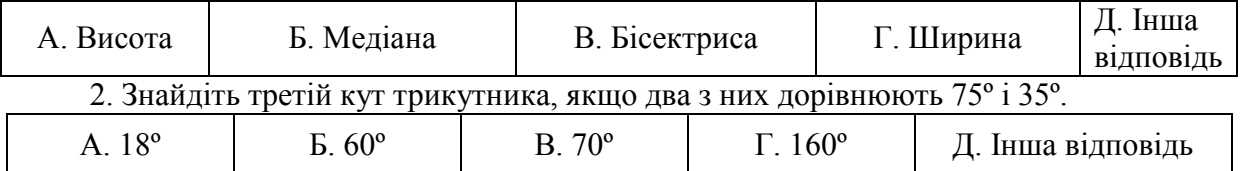

3. У трикутнику ABC кути A і B по 35º. Знайдіть зовнішній кут трикутника при вершині C.

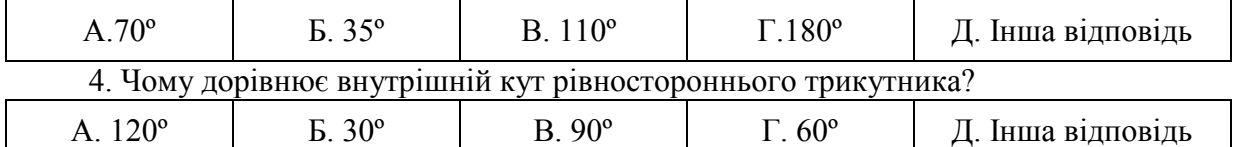

5. Периметр рівнобедреного трикутника дорівнює 100 см. Знайдіть його сторони, якщо вони пропорційні числам 1, 2, 2.

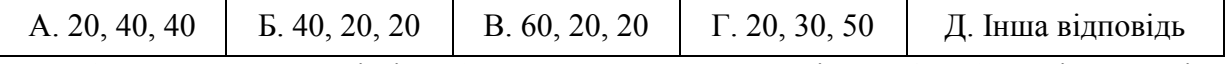

6. Кут при вершині рівнобедреного трикутника дорівнює 40 º. Знайдіть кут між висотами, проведеними до бічних сторін.

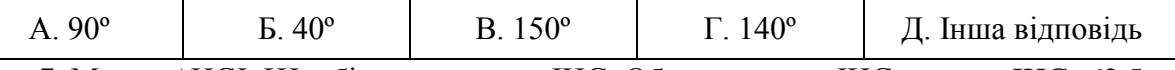

7. Маємо ∆HGI, HJ – бісектриса кута IHG. Обчислити кут IHG, якщо ∠JHG=62,5.

8. Обчислити периметр трикутника BAC, якщо CF- медіана, і відомо, що: AF=4,5мм, AC=15мм і BC=12мм.

9. Щоб виміряти на місцевості відстань між двома пунктами A та B, з яких один (пункт B) неприступний, провішують пряму AD, перпендикулярну до AB (рис. 4). На прямій AD знаходять таку точку C, щоб ∠ACB=45º. Шукана відстань AB дорівнює AC. Чому?

10. Поясніть за рис. 5, як можна знайти висоту дерева.

11. Як скористатися властивістю катета, що лежить проти кута 30º, для вимірювання відстаней між двома пунктами на місцевості, якщо між ними є перешкода, але до кожного з них можна підійти?

12. На рис. 6 показано, як виміряти відстань між пунктами A і B, між якими не можна пройти по прямій. Поясніть вимірювання.

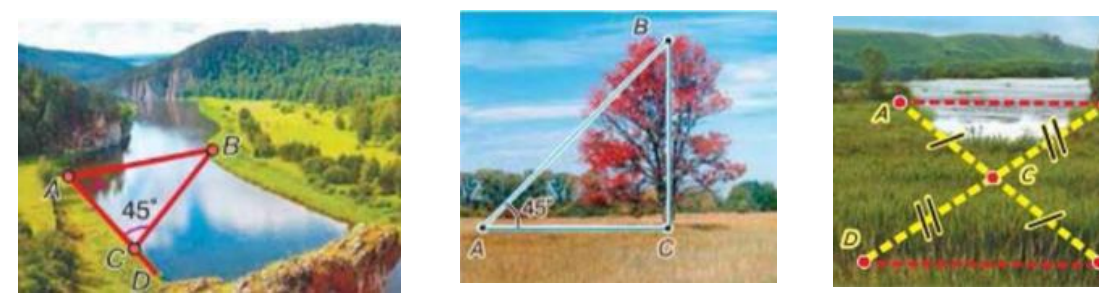

Рис. 4 Рис. 5 Рис. 6

В програмі MyTest даний тест буде мати такий вигляд:

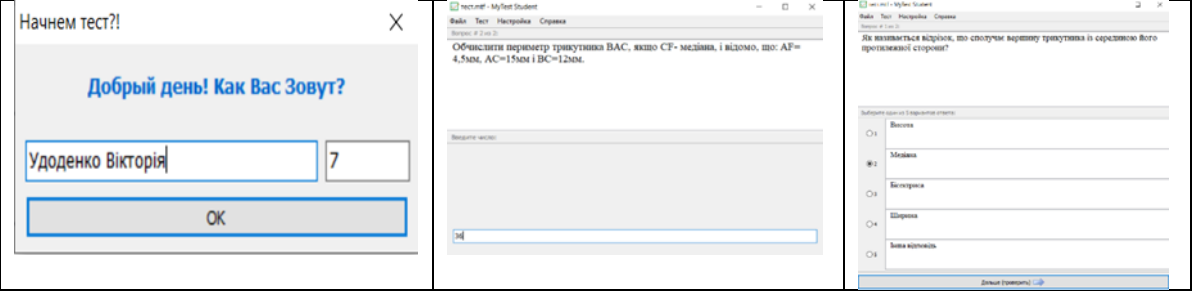

Рис.7

Для того, щоб почати тестування в MyTest, потрібно ввести своє прізвище, ім'я та клас. Завдання, у якому потрібно обрати одну правильну відповідь, створене в MyTest з теми «Трикутники» буде мати такий вигляд, як показано на рис. 7. Потрібно обрати одну правильну відповідь та біля неї натиснути на кружечок. Завдання, у якому потрібно вписати число, створене в MyTest з теми «Трикутники» буде мати такий вигляд, як на рис. 7, у рядок вводу потрібно ввести число, яке є розв'язком даного завдання.

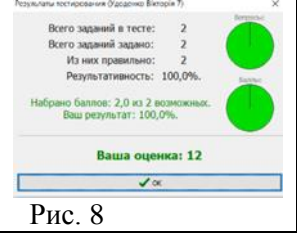

Результати тестування будуть відображатись в табличці, де буде вказано кількість завдань, які складали тест, скільки було задано завдань, кількість правильних, результати тестування у відсотках, та виставлена кількість балів по 12-бальній системі (рис. 8).

*Висновки***.** На даний момент значно зросла потреба в комп'ютерних технологіях у всіх сферах, освітня не виключення. За допомогою використання комп'ютера на уроках геометрії підвищується навчальна діяльність учнів, зростає мотивація до вивчення даного предмета.

На сьогоднішній день актуальною є проблема використання ІКТ при викладанні шкільного курсу геометрії. Ми, як майбутні досвідчені педагоги повинні шукати нові шляхи вирішення цієї проблеми. При вивченні геометрії в школі є неминучим застосування ІКТ, адже немає такої галузі, де б сьогодні не використовувався комп'ютер. Це дозволяє провести урок більш цікаво, насичено, що буде сприяти розвитку пізнавального інтересу учнів до вивчення геометрії [5]. Не слід зловживати лише використанням ІКТ на уроках, а впроваджувати різноманітні технології навчання учнів з метою вирішення освітніх проблем [4].

#### **Список використаних джерел**

1. Блажко М.А. Тестові технології в оцінюванні навчальних досягнень учнів з української мови: основні поняття і терміни/ Вісник. Львів. УН-ТУ /Серія філол. 2010. - Вип.50. - С.174-179.

2. Вікіпедія. GeoGebra [Електронний ресурс] / Вікіпедія – Режим доступу до ресурсу: https://uk.wikipedia.org/wiki/GeoGebra.

3. Жалдак М. І. Система підготовки вчителя до використання інформаційно-комунікаційних технологій в навчальному процесі [Електронний ресурс] / М. І. Жалдак – Режим доступу до ресурсу: file:///C:/Users/User/Downloads/Nchnpu\_2\_2011\_11\_3.pdf.

4. Наконечна Л.Й. Використання середовища «Мій клас» для активізації пізнавальної діяльності учнів у процесі вивчення теми «Похідна» / Наконечна Л.Й., Пшеничний В.В. - Методичний пошук вчителя математики: зб. наук. праць за матеріалами ІІІ Всеукр. дистанц. наук.-практ. конф., 25 квітня 2019 р. – Вінниця, 2019 - С. 72-77.

5. Наконечна Л.Й. Нестандартний урок з математики з використанням ІКТ як засіб активізації пізнавальної діяльності учнів / Наконечна Л.Й., Стецюк А.В. // Сучасні інформаційні технології та інноваційні методики навчання у підготовці фахівців : методологія, теорія, досвід, проблеми // Зб. наук. пр. – Випуск 46. // Редкол. : І.А. Зязюн (голова) та ін. - Вінниця : ТОВ фірма "Планер", 2016. – С. 41-44.

6. Паламар Л. В. Використання ІКТ на уроках математики [Електронний ресурс] / Л. В. Паламар – Режим доступу до ресурсу: https://ru.calameo.com/books/002045551d0c4768d5065.

7. Півторак А. А. Використання ІКТ при вивченні математики. Педагогічний дизайн. / А.А. Півторак. – Вінниця, 2015. – 73 с.

8. Сахно С. В. Використання інформаційно-комунікаційних технологій та можливостей мережі Інтернет на уроках математики [Електронний ресурс] / С. В. Сахно – Режим доступу до ресурсу: [https://naurok.com.ua/stattya-vikoristannya-ikt-na-urokah-matematiki-19886.html.](https://naurok.com.ua/stattya-vikoristannya-ikt-na-urokah-matematiki-19886.html)

### **METHODS OF USING ICT IN THE STUDY OF TRIANGLES IN ELEMENTARY SCHOOL GEOMETRY**

*Abstract. The article deals with the use of information and communication technologies in geometry lessons in grades 7-9. The advantages and disadvantages of using ICT in lessons are revealed. It describes at what stages of the lesson what information and communication technologies are appropriate to use.*

*Keywords: information and communication technologies (ICT), presentation, test technologies, GeoGebra.*